# Meteor JS

@Phurunbit Tech Ltd, 2020

# Table of Content

- ❖ What is Meteor?
- ❖ Why Meteor?
- ❖ Development
- ❖ Practice Questions

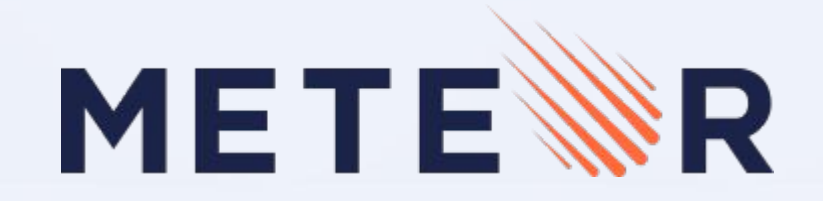

# What is Meteor?

### A full stack, open source platform to build web and mobile apps in Javascript

- ❖ 100% pure javascript
- ❖ One codebase, all platforms
- ❖ Open and extensible
- ❖ Fast Development

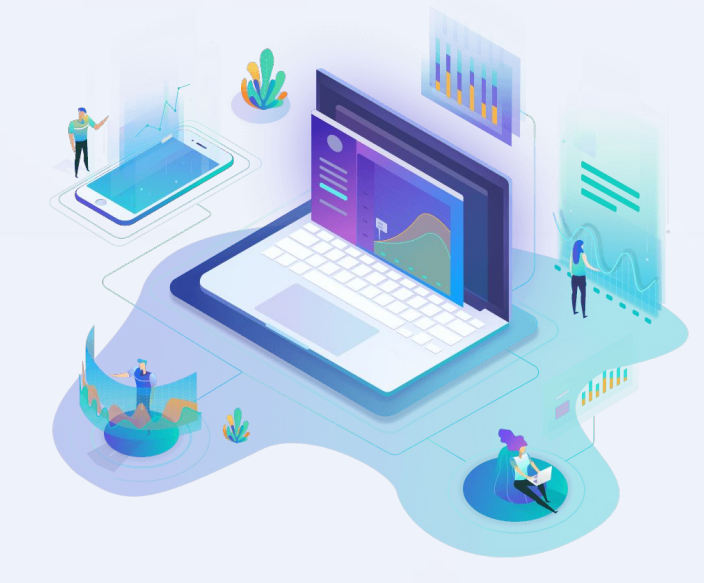

### Meteor Components

- ❖ Command Line Tool
- ❖ View Layer Blaze (Angular, React, Vue)
- ❖ Livequery
- ❖ Full stack package system atmospherejs.com
- ❖ Build system
	- Cordova/Phonegap

# Why Meteor?

# Yesterday and Today?

Browser

Refresh Button

Individual Sessions

Links and forms

Native Style GUI

Multi-user Collaboration

Live Updates

Mobile

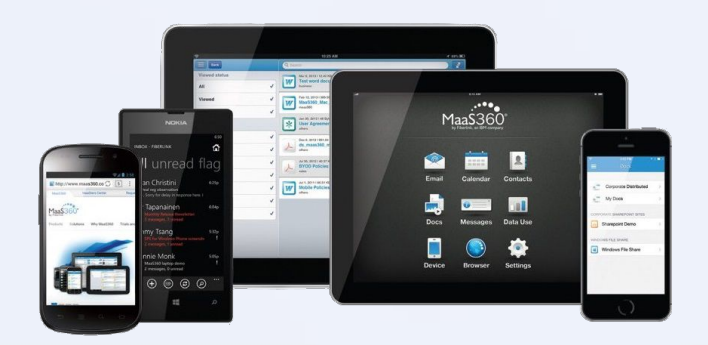

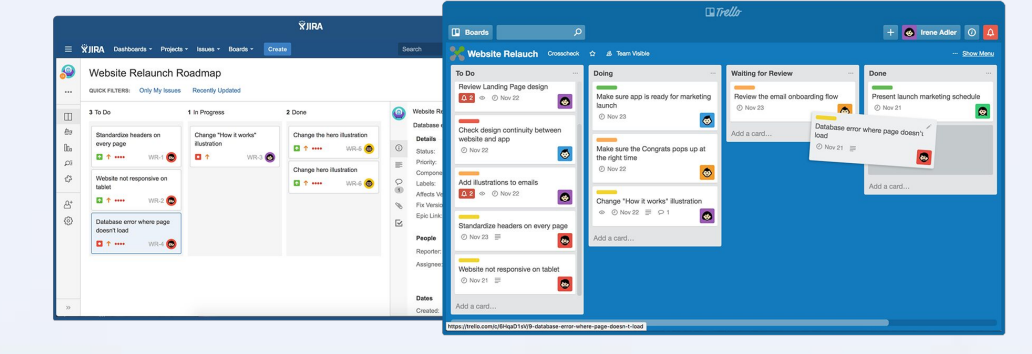

### Seven Principles of Meteor

- 01. Data on the Wire
- 02. One language
- 03. Database Everywhere
- 04. Latency Compensation
- 05. Full Stack Reactivity
- 06. Embrace the Ecosystem
- 07. Simplicity Equals Productivity

# Development

# Getting Started

Install meteor on Windows

choco install meteor

Install meteor on Mac

curl <https://install.meteor.com/>| sh

Create a project

meteor create simple-todos

#### Run it locally

 cd simple-todos meteor npm install meteor # Meteor server running on: http://localhost:3000/

# App structure

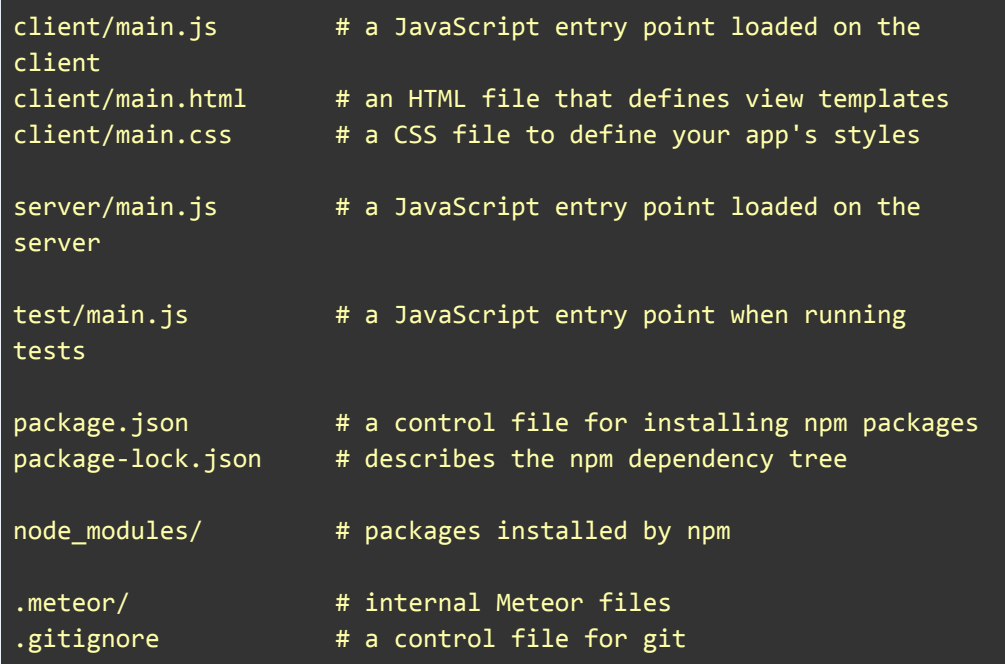

# Meteor Templates

### imports/ui/body.html imports/ui/body.js

```
<body>
    <div className="container">
         <header>
              <h1>Todo List</h1>
         </header>
         <ul>
              {{#each tasks}}
                  \{\{\rightarrow\text{task}\}\}\ {{/each}}
        \langle \text{u1} \rangle </div>
</body>
<template name = "task" >
    <li> {{ text }}</li>
</template>
```
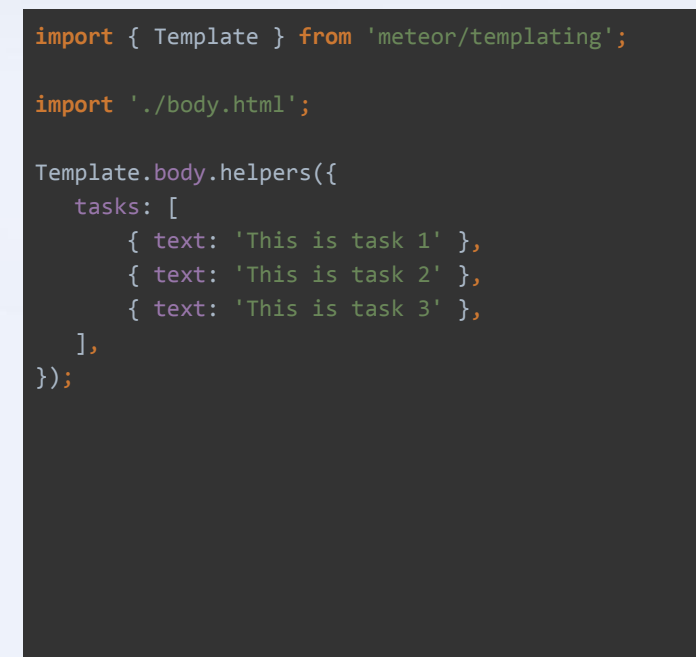

### Meteor Collection

#### *imports/api/tasks.js*

**import** { Mongo } **from** 'meteor/mongo';

**export const** Tasks = **new** Mongo.Collection('tasks');

#### *server/main.js*

**import** '../imports/api/tasks.js';

#### *imports/ui/body.js*

```
import { Template } from 'meteor/templating';
import { Tasks } from '../api/tasks.js';
import './body.html';
Template.body.helpers({
    tasks() {
        return Tasks.find({});
   },
});
```
### Publications and Subscriptions

Server

```
Client
```

```
Inbox = new Mongo.Collection('inbox');
```

```
if (Meteor.isServer) {
  Meteor.publish('tasks', function () {
     return Inbox.find({$or: [{to_user_id : this.userId}, {user_id : this.userId}]}, {
        fields: {
          'user_id' : 1,
          'to_user_id' : 1,
          'message' : 1,
          'created_at' : 1,
        },
        sort: {
          'created_at' : -1
 }
     })
  })
}
if (Meteor.isClient) {
  Meteor.subscribe('tasks');
}
```
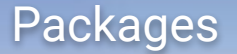

❖ Adding packages was made real simple just find your desired packages and type meteor add <package>

meteor add accounts-base

❖ There are some useful packages that are required almost in every app: accounts-base, jquery, less, scss

meteor add fourseven:scss

❖ Meteor remove to remove package

meteor remove fourseven:scss

## Running on mobile

❖ Running on an iOS simulator(Mac only), device

 meteor install-sdk ios meteor add-platform ios // simulator meteor run ios // device meteor run ios-device

❖ Running on an Android emulator, device

 meteor install-sdk android meteor add-platform android // emulator meteor run android // device meteor run android

# Practice Questions

# When not to use Meteor?

- ❖ If you want to build a website, not a web application
- ❖ When you already have a backend
- ❖ When all you want is to build a web-service/Rest API
- ❖ When core MySQL support is needed
- ❖ When you need to squeeze every last bit of performance from your app

# When can you actually build with Meteor?

- ❖ Web apps with rich interfaces
- ❖ Collaborative apps(like Slack, Trello etc)
- ❖ Real-time dashboards
- ❖ Cross-Platform Apps
- ❖ Fast prototypes, MVP's

# Thank you!